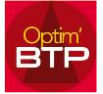

## **Définir la numérotation de mon code affaire**

Avec l'accès Superviseur, aller dans : Options / Paramètres / Système / Chrono

On peut dessiner **la structure** de la numérotation de chaque élément d'Optim'BTP

Structure

Ici, le code affaire **<An>** reprend l'année sur 2 positions

le code agence **<Ag>** correspond au code agence. Retrouver ce code déjà paramétré dans : Paramètres > Systèmes > Société

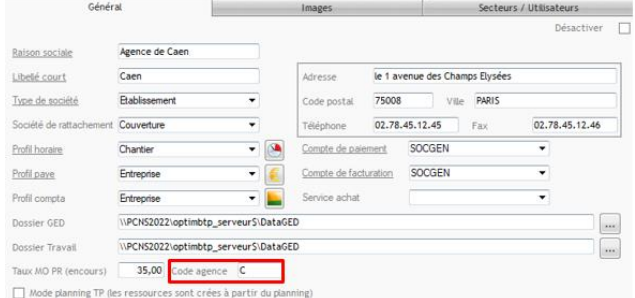

<An><Ag><Chrono>

**<Chrono>** correspond à une numérotation chrono sur 4 positions.

**Ce type de paramétrage doit être fait à la mise en place d'Optim'BTP**. Il est préconisé de ne pas changer régulièrement ces données.

Des explications détaillées sont disponibles dans les Paramètres en haut à droite, dans « OptimBTP\_Guide\_Paramétrage »

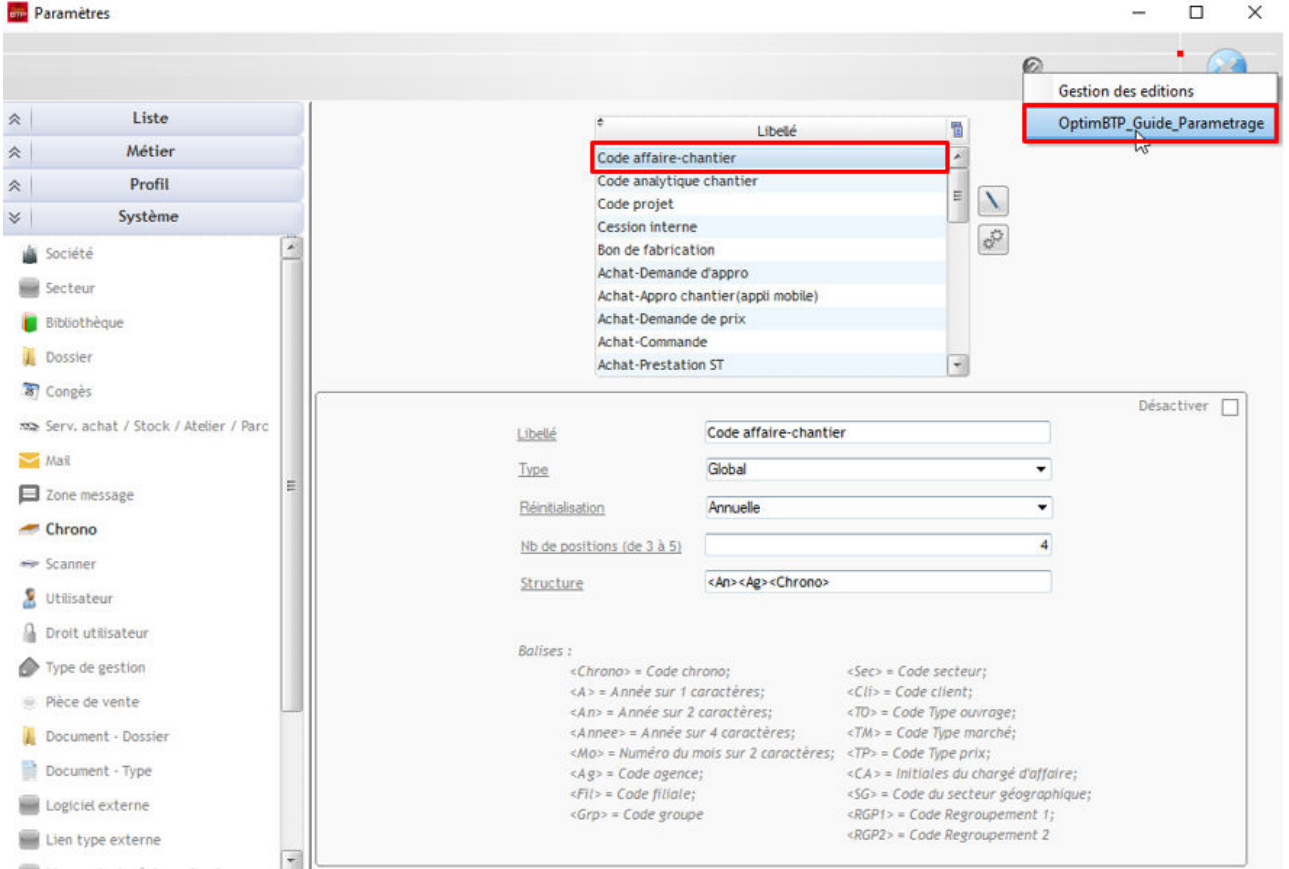